## Remo (リモ) を使った発表のイメージ (抜粋)

本資料は、R&D 展示ブースでの具体的な発表の仕方の一例をご紹介します。

基本的な情報については、CSJ 化学フェスタ 2020 の HP の産学官 R&D 紹介企画 [募集要項内](http://www.csj.jp/festa/2020/guideline_for_rd.html)の [R](http://www.csj.jp/festa/2020/document/Remo_for_RDexhibition.pdf)emo[\(リモ\)](http://www.csj.jp/festa/2020/document/Remo_for_RDexhibition.pdf) [使い方](http://www.csj.jp/festa/2020/document/Remo_for_RDexhibition.pdf)(PDF)※更新予定 にてご確認ください。

## ■資料・動画を共有して発表/説明を行う

① ホワイトボードの利用:画像データの表示

テーブル内でホワイトボードを共有することができます。ホワイトボードには、画像データを貼ることができます(パワーポイ ント、PDF 等のデータは「別名保存」で jpeg、png 等の画像データに変換する必要があります)。画像は、1)A0 など大きいサイズの1枚のみ、もしくは、2)A4 等小さめのサイズの数枚を分けて、貼り付けることができます。貼り付 けたデータは、不用意に他の参加者から操作出来ないように必ずロックをしてください。

また、ホワイトボード内の編集ツール(ポストイット、コメント、描画等)を使って、訪問者とインタラクティブにコミュニケー ションをとることも可能です。

ホワイトボードに表示された資料は、参加者自身がマウスホイール/スクロールホイールを利用して自由に拡大縮小を することが出来ます。

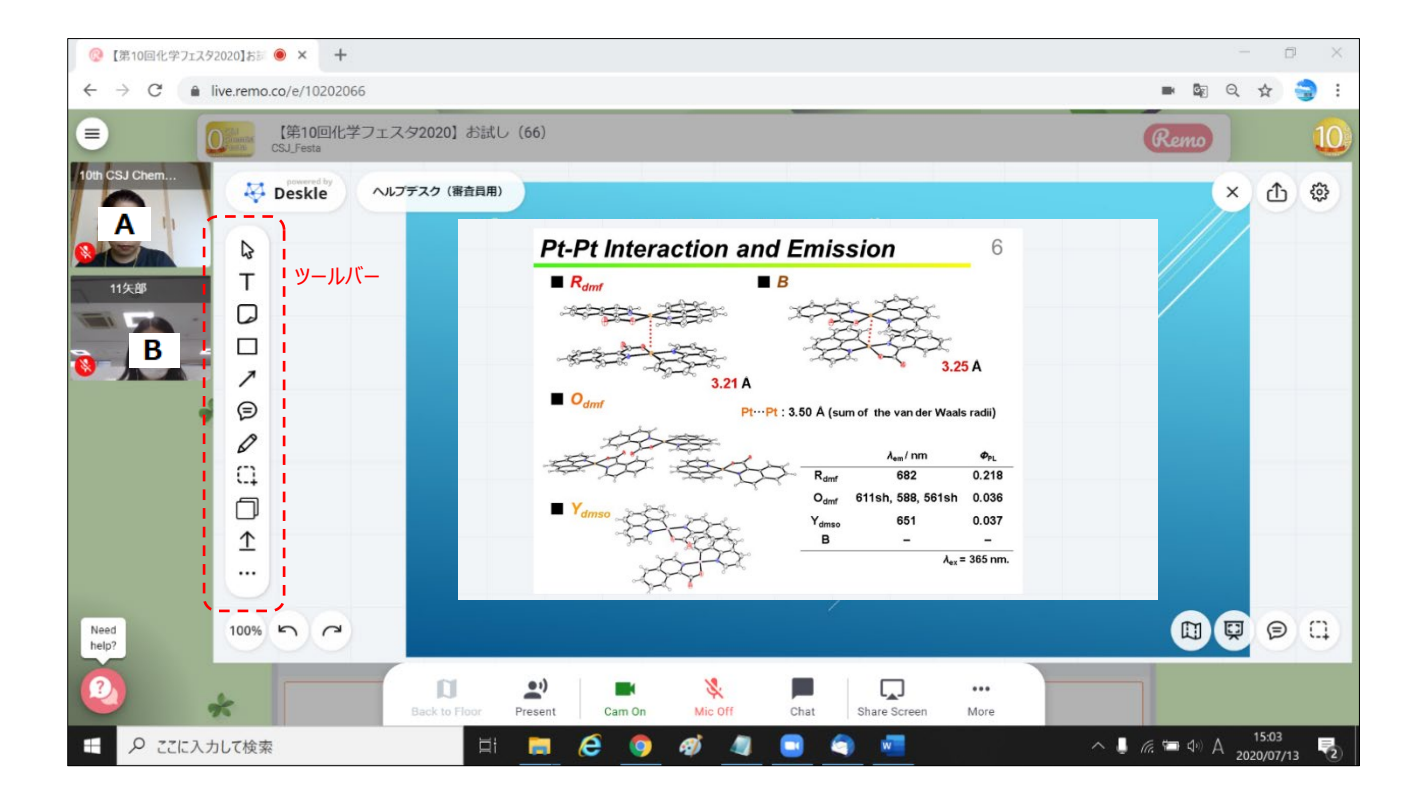

② Share Screen の利用: パワーポイント、動画、PDF 等の表示 同じテーブルにいる人(A、B、ただしビデオがオンの人のみ)と Share Screen 機能を使って共有された資料が画 面上部に表示されます。ご自身で選んで以下の3通りの表示をすることができます。Share Screen では、パワーポ イントデータ、動画、PDF 等を共有することができます。

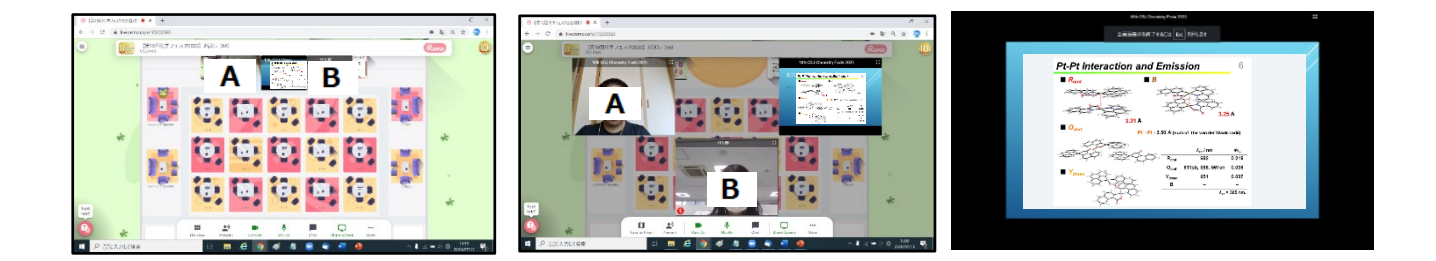

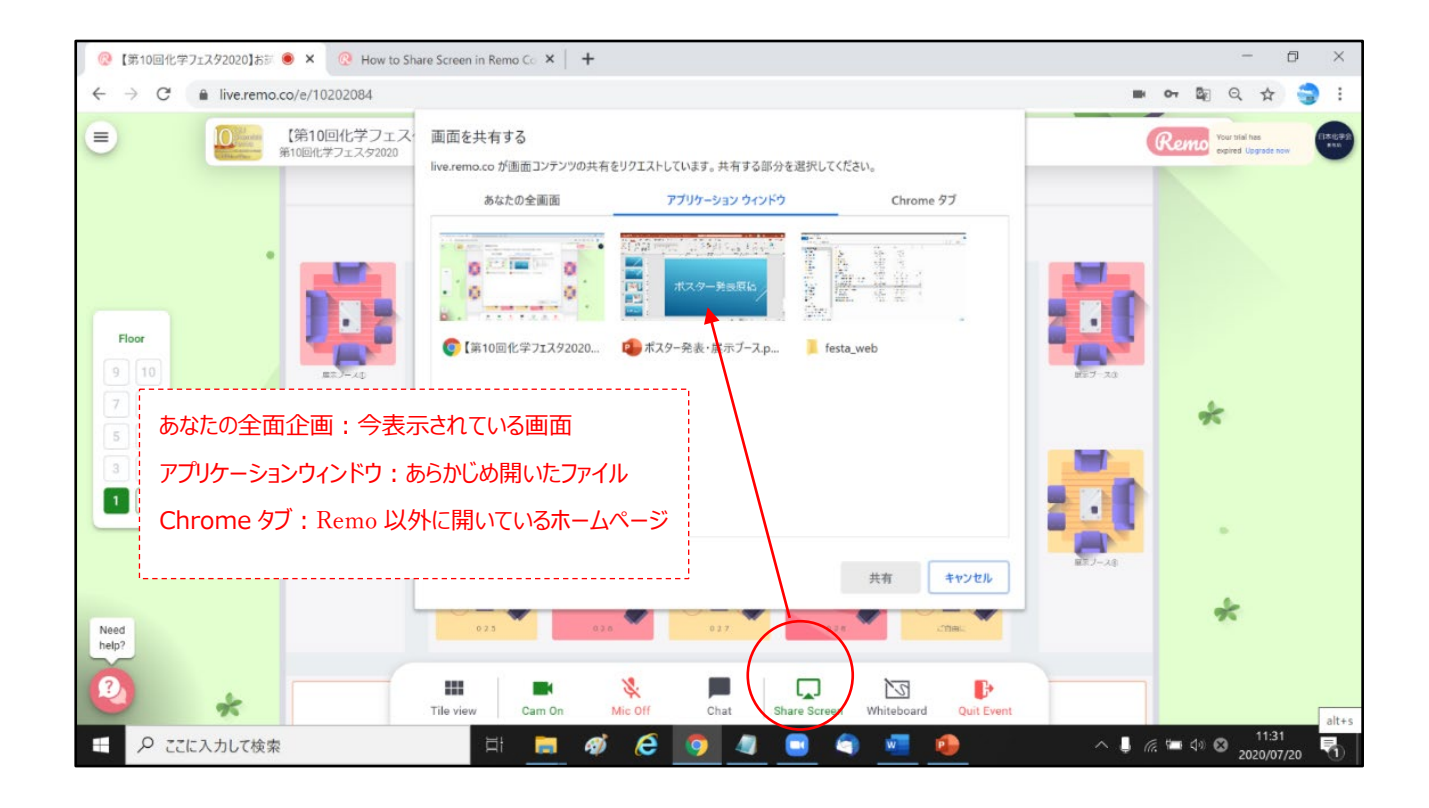

■ Remo の使い方のヒント

YouTube の Remo [公式チャンネル](https://www.youtube.com/channel/UCXz-ypDKTaTFxinSmVbPekg) Remo 主催のイベント (毎週水曜日 15 時~日本語のガイドツアーがあります) FAQs [\(日本語\)](https://remo.co/frequently-asked-questions-japanese/) [Remo system check](https://remo.co/mic-cam-test/) (カメラ・マイク・スピーカー・ネットワークのチェック) Remo [参加者ガイド](https://drive.google.com/file/d/1q5vG4_hXMo-odHPRcaW387Xh6n-fd4kW/view)